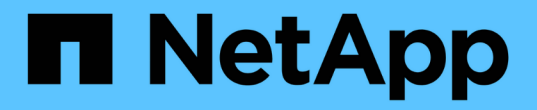

## 备份和验证数据库 SnapManager for SAP

NetApp April 19, 2024

This PDF was generated from https://docs.netapp.com/zh-cn/snapmanager-sap/unix-installation-7mode/concept-smsap-isg-snapmanager-backup-overview.html on April 19, 2024. Always check docs.netapp.com for the latest.

# 目录

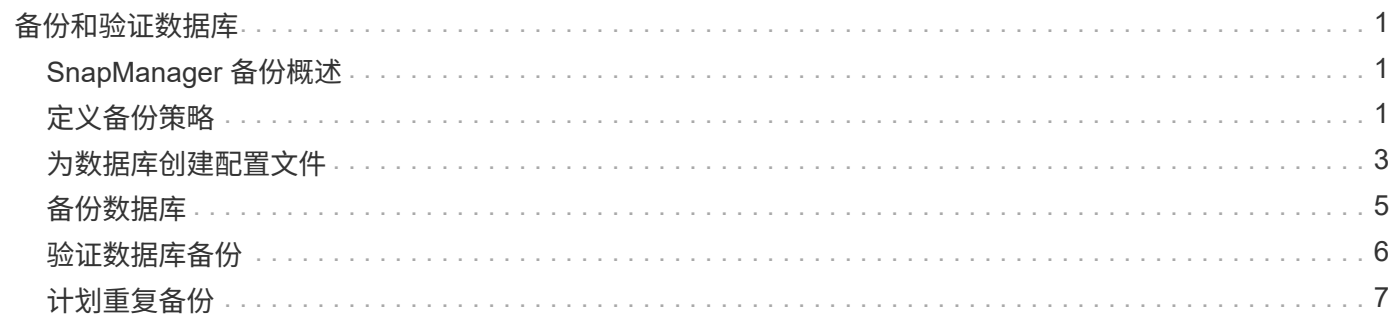

# <span id="page-2-0"></span>备份和验证数据库

安装 SnapManager 后,您可以为数据库创建一个基本备份,并验证该备份以确保它不包 含任何损坏的文件。

## <span id="page-2-1"></span>**SnapManager** 备份概述

SnapManager 使用 NetApp Snapshot 技术创建数据库备份。您可以使用 DBVERIFY 实用 程序,也可以使用 SnapManager 验证备份的完整性。

SnapManager 通过为包含数据文件,控制文件和归档日志文件的卷创建 Snapshot 副本来备份数据库。这些 Snapshot 副本共同构成了一个备份集, SnapManager 可使用该备份集还原数据库。

## <span id="page-2-2"></span>定义备份策略

在创建备份之前定义备份策略可确保您已备份成功还原数据库。SnapManager 提供灵活的 粒度备份计划,以满足您的服务级别协议( SLA )要求。

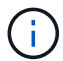

有关 SnapManager 最佳实践,请参见 *TR 3761* 。

#### 您需要哪种 **SnapManager** 备份模式?

SnapManager 支持两种备份模式:

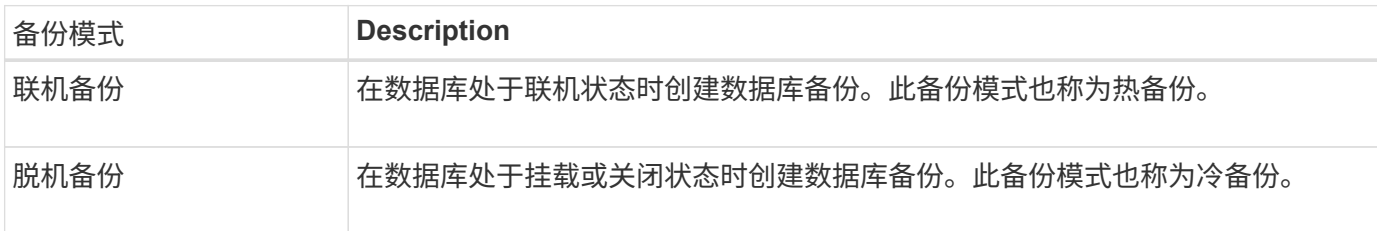

#### 您需要哪种类型的 **SnapManager** 备份?

SnapManager 支持三种类型的备份:

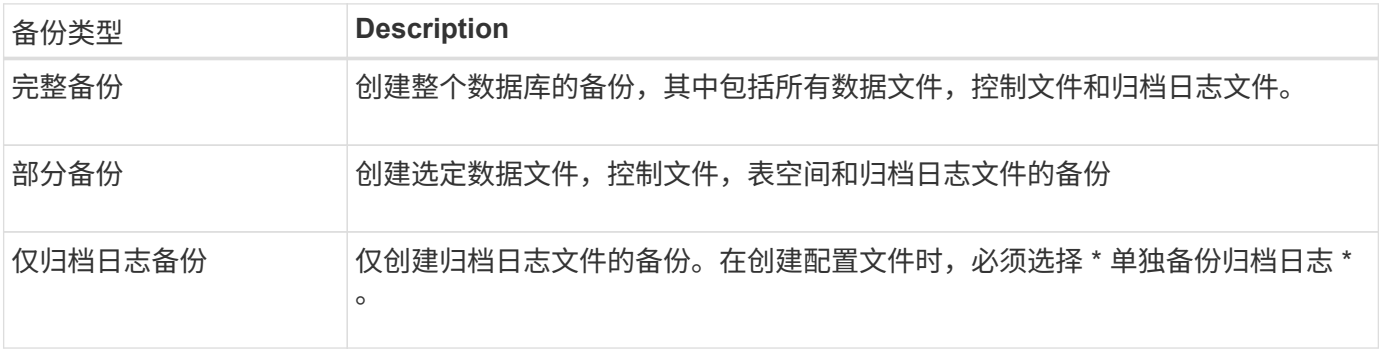

#### 您需要哪种类型的数据库配置文件?

SnapManager 会根据数据库配置文件是否将归档日志备份与数据文件备份分隔开来创建备份。

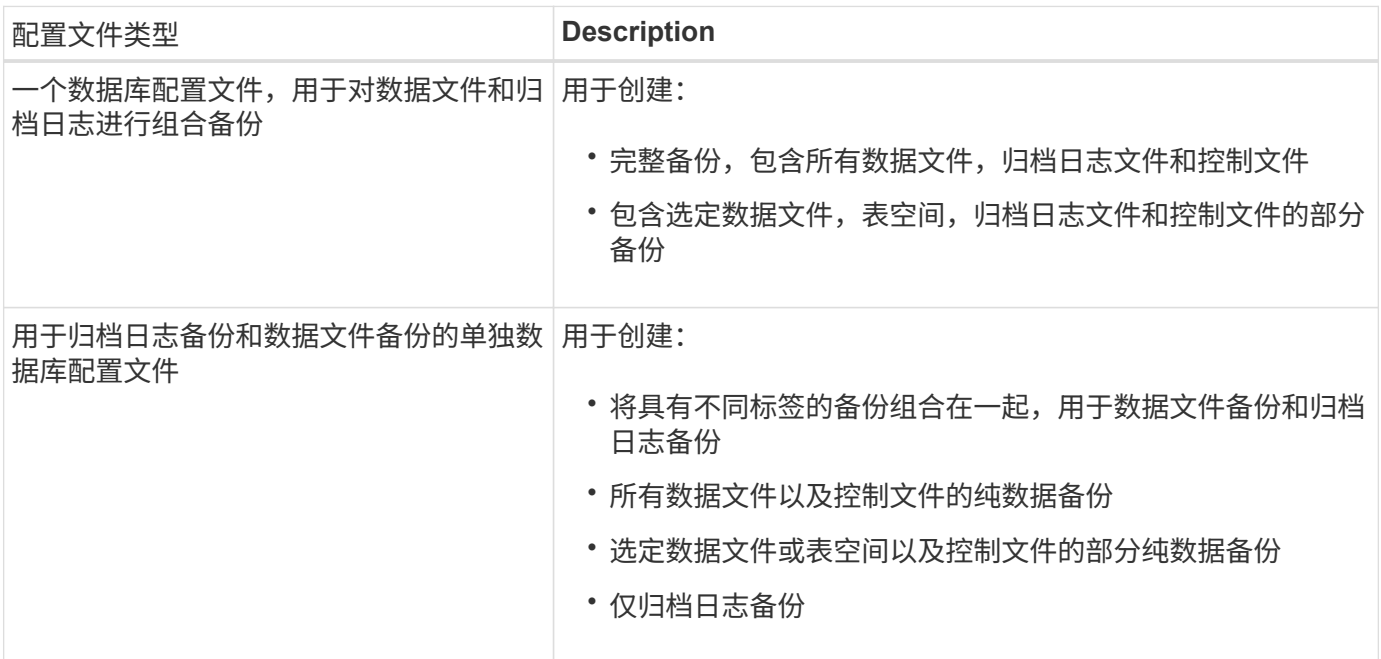

#### **Snapshot** 副本应使用哪些命名约定?

通过备份创建的 Snapshot 副本可以遵循自定义命名约定。可以使用自定义文本或内置变量(例如配置文件名称 ,数据库名称和 SnapManager 提供的数据库 SID )来创建命名约定。您可以在创建策略时创建命名约定。

您必须在命名格式中包含 SMID 变量。SMID 变量创建唯一的 Snapshot 标识符。

Snapshot 副本命名约定可以在创建配置文件期间或之后进行更改。更新后的模式仅适用于尚未创建的 Snapshot 副本;现有 Snapshot 副本将保留先前的模式。

#### 您希望在主存储系统和二级存储系统上保留备份副本多长时间?

备份保留策略用于指定要保留的成功备份数。您可以在创建策略时指定保留策略。

您可以选择"每小时", "每日", "每周", "每月 "或 "无限制 "作为保留类。对于每个保留类, 您可以同时 或单独指定保留计数和保留期限。

• 保留数量决定了应保留的特定保留类的最小备份数。

例如,如果备份计划为 *daily* 且保留计数为 *10* ,则会保留 10 个每日备份。

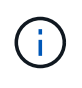

 $(i)$ 

Data ONTAP 允许您保留的最大 Snapshot 副本数为 255 。默认情况下,在达到最大限制后 ,创建新 Snapshot 副本将失败。但是,您可以在 Data ONTAP 中配置轮换策略以删除旧的 Snapshot 副本。

• 保留期限用于确定备份应保留的最短天数。

例如,如果备份计划为 *daily* 且保留期限为 *10* ,则会保留 10 天的每日备份。

如果设置了 SnapMirror 复制,则保留策略将在目标卷上镜像。

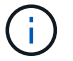

要长期保留备份副本,应使用 SnapVault 。

#### 是否要使用源卷或目标卷验证备份副本?

如果使用 SnapMirror 或 SnapVault ,则可以使用 SnapMirror 或 SnapVault 目标卷上的 Snapshot 副本而不是主 存储系统上的 Snapshot 副本来验证备份副本。使用目标卷进行验证可减少主存储系统上的负载。

• 相关信息 \*

["NetApp](http://www.netapp.com/us/media/tr-3761.pdf) [技术](http://www.netapp.com/us/media/tr-3761.pdf)[报告](http://www.netapp.com/us/media/tr-3761.pdf) 3761: [《](http://www.netapp.com/us/media/tr-3761.pdf) SnapManager for Oracle: 最佳实践[》](http://www.netapp.com/us/media/tr-3761.pdf)["](http://www.netapp.com/us/media/tr-3761.pdf)

## <span id="page-4-0"></span>为数据库创建配置文件

您必须为数据库创建配置文件,才能对该数据库执行任何操作。配置文件包含有关数据库 的信息,并且只能引用一个数据库;但是,一个数据库可以由多个配置文件引用。使用一 个配置文件创建的备份无法从其他配置文件访问,即使这两个配置文件都与同一数据库相 关联也是如此。

• 您需要的内容 \*

您必须确保目标数据库详细信息包含在`/etc/oratab`文件中。

• 关于此任务 \*

以下步骤显示了如何使用 SnapManager UI 为数据库创建配置文件。如果愿意,您也可以使用命令行界面。

有关如何使用命令行界面创建配置文件的信息、请参见适用于UNIX\_的\_SAP SnapManager 管理指南。

步骤

- 1. 在存储库树中, 右键单击存储库或主机, 然后选择 \* 创建配置文件 \* 。
- 2. 在\*配置文件配置信息\*页面上、输入配置文件的自定义名称和密码。
- 3. 在\*数据库配置信息\*页面上、输入以下信息:

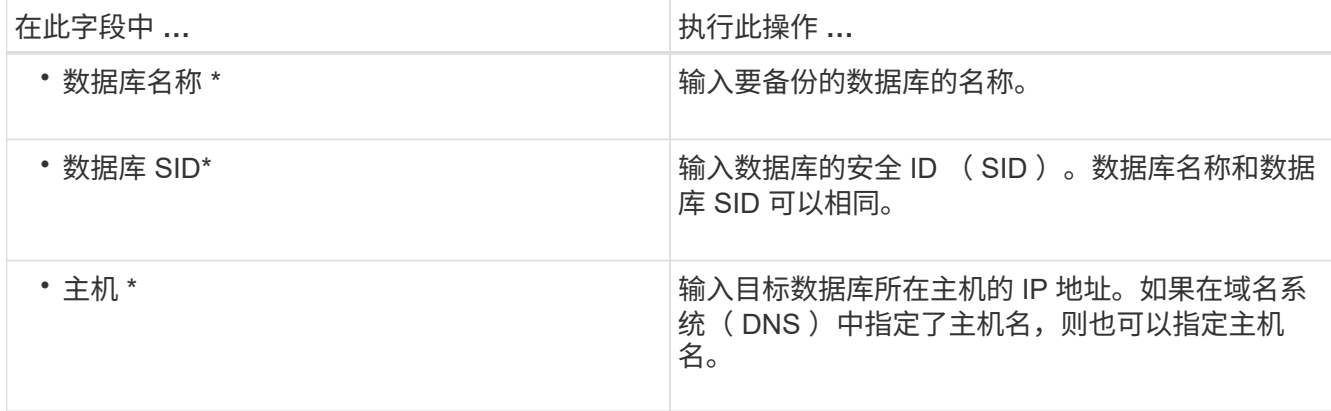

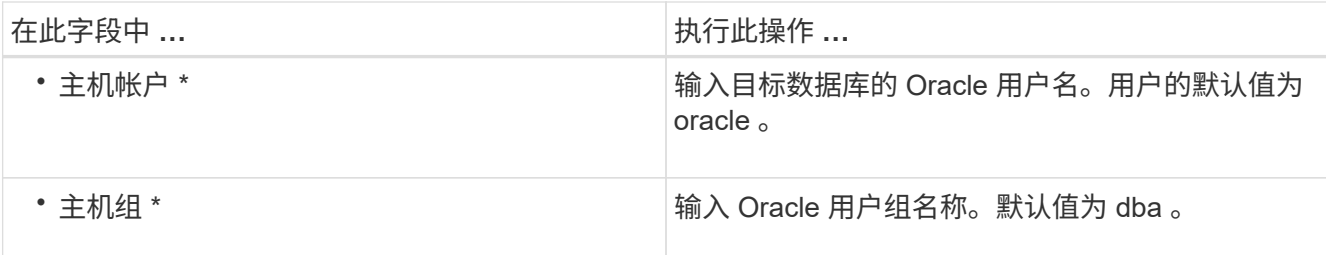

4. 在 Database Connection Information 页面上, 选择以下选项之一:

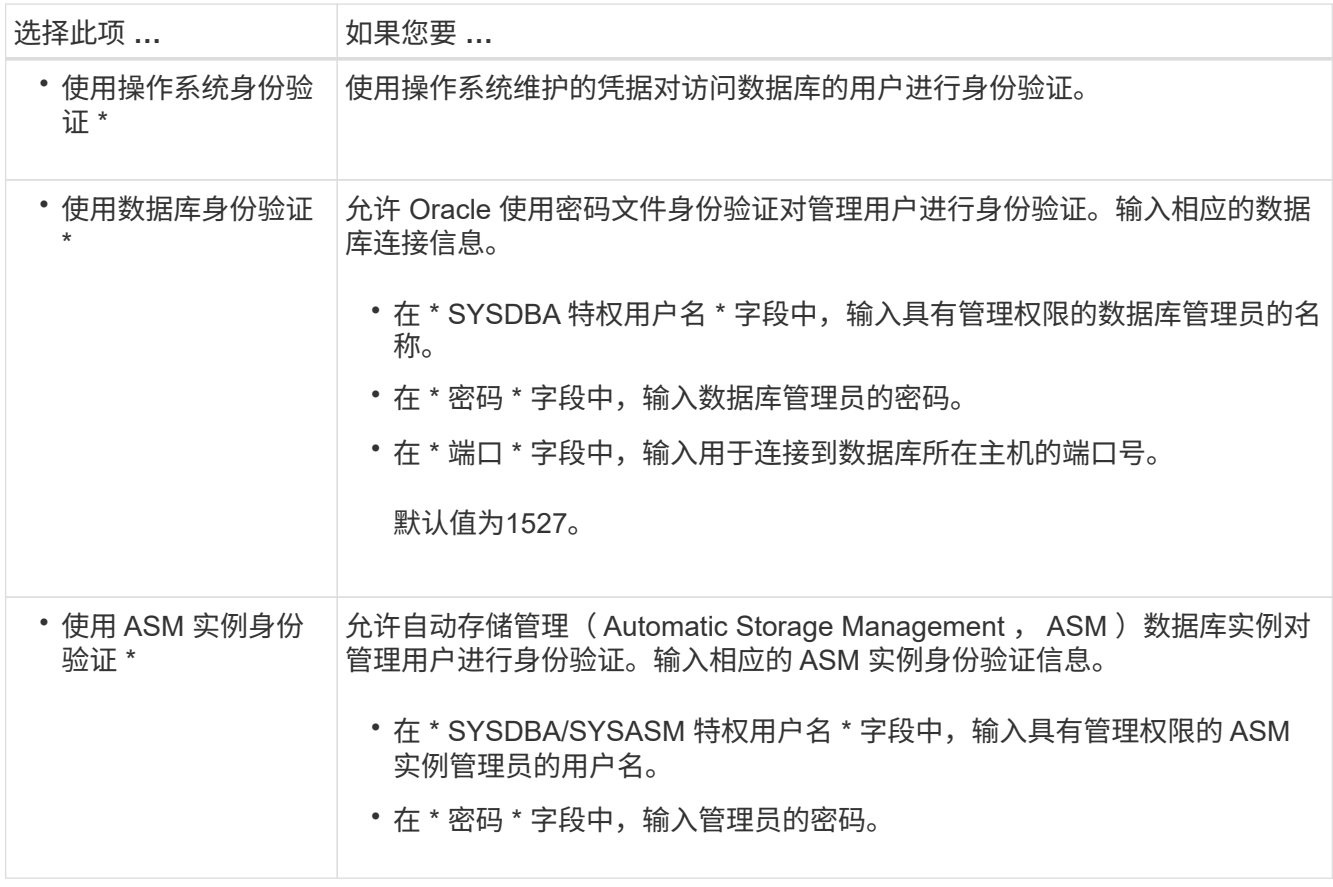

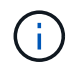

只有当数据库主机上有ASM实例时、才能选择ASM身份验证模式。

#### 1. 在 RMAN 配置信息页面上,选择以下选项之一:

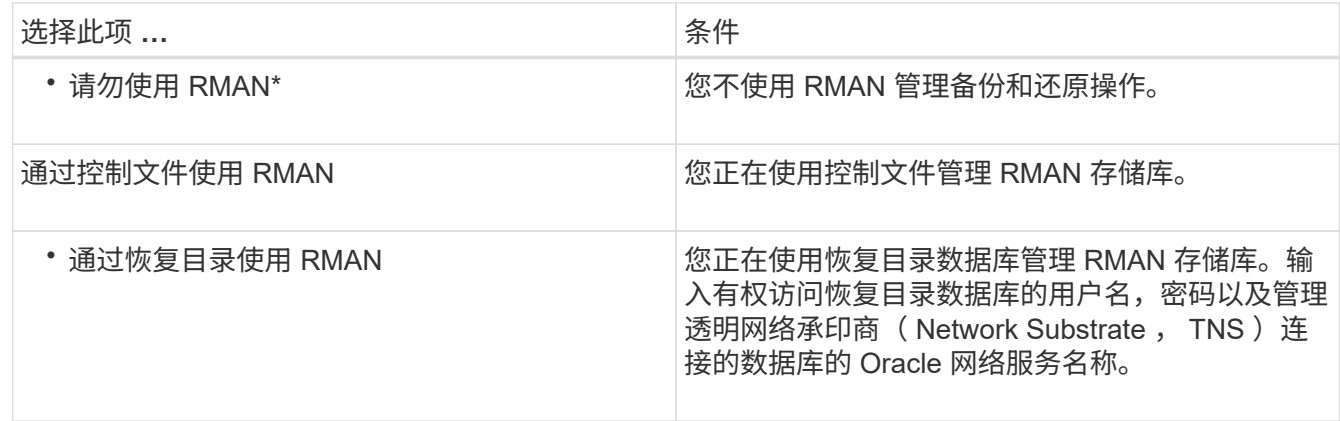

2. 在\*快照命名信息\*页面上、选择变量以指定Snapshot副本的命名格式。

您必须在命名格式中包含`*SMID*`变量。`*smid*`变量创建唯一的Snapshot标识符。

- 3. 在\*策略设置\*页面上、执行以下操作:
	- a. 输入每个保留类的保留计数和持续时间。
	- b. 从 \* 保护策略 \* 下拉列表中, 选择 Protection Manager 策略。
	- c. 如果要单独备份归档日志,请选中 \* 单独备份归档日志 \* 复选框,指定保留期限并选择保护策略。

您可以选择与数据文件关联的策略不同的策略。例如,如果您为数据文件选择了一个 Protection Manager 策略, 则可以为归档日志选择其他 Protection Manager 策略。

- 4. 在\*配置通知设置\*页面上、指定电子邮件通知设置。
- 5. 在\*历史记录配置信息\*页面上、选择一个选项以维护SnapManager 操作历史记录。
- 6. 在\*执行配置文件创建操作\*页面上、验证信息并单击\*创建\*。
- 7. 单击 \* 完成 \* 以关闭向导。

如果操作失败,请单击 \* 操作详细信息 \* 以查看导致操作失败的原因。

◦ 相关信息 \*

["](https://library.netapp.com/ecm/ecm_download_file/ECMP12481453)[《](https://library.netapp.com/ecm/ecm_download_file/ECMP12481453)[适用于](https://library.netapp.com/ecm/ecm_download_file/ECMP12481453)[SAP](https://library.netapp.com/ecm/ecm_download_file/ECMP12481453)[的](https://library.netapp.com/ecm/ecm_download_file/ECMP12481453)[SnapManager 3.4.1 UNIX](https://library.netapp.com/ecm/ecm_download_file/ECMP12481453)[管理](https://library.netapp.com/ecm/ecm_download_file/ECMP12481453)[指](https://library.netapp.com/ecm/ecm_download_file/ECMP12481453)[南》](https://library.netapp.com/ecm/ecm_download_file/ECMP12481453)["](https://library.netapp.com/ecm/ecm_download_file/ECMP12481453)

### <span id="page-6-0"></span>备份数据库

创建配置文件后,您必须备份数据库。您可以在初始备份和验证后计划重复备份。

• 关于此任务 \*

以下步骤说明了如何使用 SnapManager 用户界面创建数据库备份。如果您愿意,也可以使用命令行界面( CLI )。

有关如何使用命令行界面或SAP Br\*工具创建备份的信息、请参见适用于UNIX\_的\_SAP SnapManager 管理指 南。

#### 步骤

1. 从存储库树中,右键单击包含要备份的数据库的配置文件,然后选择 \* 备份 \* 。

2. 在 \* 标签 \* 中, 输入备份的自定义名称。

名称中不得包含空格或特殊字符。如果不指定名称, SnapManager 会自动创建备份标签。

在 SnapManager 3.4 中,您可以修改 SnapManager 自动创建的备份标签。您可以编 辑`override.default.backup.pattern`和`new.default.backup.pattern`配置变量以创建自己的默认备份标签模 式。

3. 如果需要,选择 \* 允许启动或关闭数据库 \* 以修改数据库的状态。

此选项可确保如果数据库未处于创建备份所需的状态, SnapManager 会自动将数据库置于所需状态以完成

此操作。

- 4. 在\*要备份的数据库、表空间或数据文件\*页面上、执行以下操作:
	- a. 选择 \* 备份数据文件 \* 可备份完整数据库,选定数据文件或选定表空间。
	- b. 选择 \* 备份归档日志 \* 可单独备份归档日志文件。
	- c. 如果要从已备份的活动文件系统中删除归档日志文件,请选择 \* 复选框归档日志 \* 。

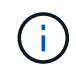

如果为归档日志文件启用了 Flash Recovery Area ( FRA ), 则 SnapManager 无法对 归档日志文件进行修剪。

d. 如果要启用备份保护,请选择 \* 保护备份 \* 。

只有在创建配置文件时选择了保护策略时,才会启用此选项。

- e. 如果要立即保护二级存储的备份覆盖 Protection Manager 的保护计划,请选择 \* 立即保护 \* 。
- f. 从 \* 类型 \* 下拉列表中,选择要创建的备份类型(脱机或联机)。

如果选择\_Auto\_、SnapManager 将根据数据库的当前状态创建备份。

- g. 从 \* 保留类 \* 下拉列表中,选择保留类。
- h. 如果要确保备份的文件未损坏,请选中 \* 使用 Oracle DBVERIFY 实用程序验证备份 \* 复选框。
- 5. 在\*任务启用\*页面上、指定是否要在备份操作完成前后执行任务。
- 6. 在\*执行备份操作\*页面上、验证信息并单击\*备份\*。
- 7. 单击 \* 完成 \* 以关闭向导。

如果操作失败,请单击 \* 操作详细信息 \* 以查看导致操作失败的原因。

- 相关信息 \*
- ["](https://library.netapp.com/ecm/ecm_download_file/ECMP12481453)[《](https://library.netapp.com/ecm/ecm_download_file/ECMP12481453)[适用于](https://library.netapp.com/ecm/ecm_download_file/ECMP12481453)[SAP](https://library.netapp.com/ecm/ecm_download_file/ECMP12481453)[的](https://library.netapp.com/ecm/ecm_download_file/ECMP12481453)[SnapManager 3.4.1 UNIX](https://library.netapp.com/ecm/ecm_download_file/ECMP12481453)[管理](https://library.netapp.com/ecm/ecm_download_file/ECMP12481453)[指](https://library.netapp.com/ecm/ecm_download_file/ECMP12481453)[南》](https://library.netapp.com/ecm/ecm_download_file/ECMP12481453)["](https://library.netapp.com/ecm/ecm_download_file/ECMP12481453)

### <span id="page-7-0"></span>验证数据库备份

您可以验证数据库的备份,以确保备份的文件未损坏。

• 关于此任务 \*

如果在创建备份时未选中 \* 使用 Oracle DBVERIFY 实用程序验证备份 \* 复选框,则必须手动执行以下步骤来验 证备份。但是,如果选中此复选框, SnapManager 会自动验证备份。

#### 步骤

- 1. 从 \* 存储库 \* 树中,选择配置文件。
- 2. 右键单击要验证的备份,然后选择 \* 验证 \* 。
- 3. 单击 \* 完成 \* 。

如果操作失败,请单击 \* 操作详细信息 \* 以查看导致操作失败的原因。

在 \* 存储库 \* 树中,右键单击备份,然后单击 \* 属性 \* 以查看验证操作的结果。

◦ 完成后 \*

您可以使用备份的文件执行还原操作。有关如何使用 SnapManager 用户界面( UI )执行还原操作的信息,请 参见 Online 帮助 。如果要使用命令行界面(CLI)执行还原操作、请参见 SAP SnapManager for UNIX 管理 指南。

• 相关信息 \*

["](https://library.netapp.com/ecm/ecm_download_file/ECMP12481453)[《](https://library.netapp.com/ecm/ecm_download_file/ECMP12481453)[适用于](https://library.netapp.com/ecm/ecm_download_file/ECMP12481453)[SAP](https://library.netapp.com/ecm/ecm_download_file/ECMP12481453)[的](https://library.netapp.com/ecm/ecm_download_file/ECMP12481453)[SnapManager 3.4.1 UNIX](https://library.netapp.com/ecm/ecm_download_file/ECMP12481453)[管理](https://library.netapp.com/ecm/ecm_download_file/ECMP12481453)[指](https://library.netapp.com/ecm/ecm_download_file/ECMP12481453)[南》](https://library.netapp.com/ecm/ecm_download_file/ECMP12481453)["](https://library.netapp.com/ecm/ecm_download_file/ECMP12481453)

## <span id="page-8-0"></span>计划重复备份

您可以计划备份操作,以便定期自动启动备份。使用 SnapManager ,您可以按每小时, 每天,每周,每月或一次性计划备份。

• 关于此任务 \*

您可以为一个数据库分配多个备份计划。但是,在为同一数据库计划多个备份时,必须确保不会同时计划备份。

以下步骤显示了如何使用 SnapManager 用户界面( UI) 为数据库创建备份计划。如果您愿意, 也可以使用命 令行界面( CLI )。有关如何使用命令行界面计划备份的信息、请参见适用于UNIX\_的\_SAP SnapManager 管 理指南。

1. 从存储库树中,右键单击要为其创建备份计划的数据库所在的配置文件,然后选择 \* 计划备份 \* 。

2. 在 \* 标签 \* 中, 输入备份的自定义名称。

名称中不得包含空格或特殊字符。如果不指定名称, SnapManager 会自动创建备份标签。

在 SnapManager 3.4 中,您可以修改 SnapManager 自动创建的备份标签。您可以编 辑`override.default.backup.pattern`和`new.default.backup.pattern`配置变量以创建自己的默认备份标签模 式。

3. 如果需要,选择 \* 允许启动或关闭数据库 \* 以修改数据库的状态。

此选项可确保如果数据库未处于创建备份所需的状态, SnapManager 会自动将数据库置于所需状态以完成 此操作。

4. 在\*要备份的数据库、表空间或数据文件\*页面上、执行以下操作:

a. 选择 \* 备份数据文件 \* 可备份完整数据库,选定数据文件或选定表空间。

b. 选择 \* 备份归档日志 \* 可单独备份归档日志文件。

c. 如果要从已备份的活动文件系统中删除归档日志文件,请选择 \* 复选框归档日志 \* 。

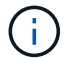

如果为归档日志文件启用了 Flash Recovery Area ( FRA ),则 SnapManager 无法对 归档日志文件进行修剪。

d. 如果要启用备份保护,请选择 \* 保护备份 \* 。

只有在创建配置文件时选择了保护策略时,才会启用此选项。

- e. 如果要立即保护二级存储的备份覆盖 Protection Manager 的保护计划,请选择 \* 立即保护 \* 。
- f. 从 \* 类型 \* 下拉列表中,选择要创建的备份类型(脱机或联机)。

如果选择\_Auto\_、SnapManager 将根据数据库的当前状态创建备份。

g. 从 \* 保留类 \* 下拉列表中, 选择保留类。

h. 如果要确保备份的文件未损坏,请选中 \* 使用 Oracle DBVERIFY 实用程序验证备份 \* 复选框。

5. 在 \* 计划名称 \* 字段中, 输入计划的自定义名称。

名称中不得包含空格。

- 6. 在\*配置备份计划\*页面上、执行以下操作:
	- a. 从 \* 执行此操作 \* 下拉列表中, 选择备份计划的频率。
	- b. 在 \* 开始日期 \* 字段中, 指定要启动备份计划的日期。
	- c. 在 \* 开始时间 \* 字段中, 指定要启动备份计划的时间。
	- d. 指定创建备份的间隔。

例如,如果选择频率为每小时,并将间隔指定为 2 ,则备份将每 2 小时计划一次。

7. 在\*任务启用\*页面上、指定是否要在备份操作完成前后执行任务。

- 8. 在\*执行备份计划操作\*页面上、验证相关信息并单击\*计划\*。
- 9. 单击 \* 完成 \* 以关闭向导。

如果操作失败,请单击 \* 操作详细信息 \* 以查看导致操作失败的原因。

◦ 相关信息 \*

["](https://library.netapp.com/ecm/ecm_download_file/ECMP12481453)[《](https://library.netapp.com/ecm/ecm_download_file/ECMP12481453)[适用于](https://library.netapp.com/ecm/ecm_download_file/ECMP12481453)[SAP](https://library.netapp.com/ecm/ecm_download_file/ECMP12481453)[的](https://library.netapp.com/ecm/ecm_download_file/ECMP12481453)[SnapManager 3.4.1 UNIX](https://library.netapp.com/ecm/ecm_download_file/ECMP12481453)[管理](https://library.netapp.com/ecm/ecm_download_file/ECMP12481453)[指](https://library.netapp.com/ecm/ecm_download_file/ECMP12481453)[南》](https://library.netapp.com/ecm/ecm_download_file/ECMP12481453)["](https://library.netapp.com/ecm/ecm_download_file/ECMP12481453)

#### 版权信息

版权所有 © 2024 NetApp, Inc.。保留所有权利。中国印刷。未经版权所有者事先书面许可,本文档中受版权保 护的任何部分不得以任何形式或通过任何手段(图片、电子或机械方式,包括影印、录音、录像或存储在电子检 索系统中)进行复制。

从受版权保护的 NetApp 资料派生的软件受以下许可和免责声明的约束:

本软件由 NetApp 按"原样"提供,不含任何明示或暗示担保,包括但不限于适销性以及针对特定用途的适用性的 隐含担保,特此声明不承担任何责任。在任何情况下,对于因使用本软件而以任何方式造成的任何直接性、间接 性、偶然性、特殊性、惩罚性或后果性损失(包括但不限于购买替代商品或服务;使用、数据或利润方面的损失 ;或者业务中断),无论原因如何以及基于何种责任理论,无论出于合同、严格责任或侵权行为(包括疏忽或其 他行为),NetApp 均不承担责任,即使已被告知存在上述损失的可能性。

NetApp 保留在不另行通知的情况下随时对本文档所述的任何产品进行更改的权利。除非 NetApp 以书面形式明 确同意,否则 NetApp 不承担因使用本文档所述产品而产生的任何责任或义务。使用或购买本产品不表示获得 NetApp 的任何专利权、商标权或任何其他知识产权许可。

本手册中描述的产品可能受一项或多项美国专利、外国专利或正在申请的专利的保护。

有限权利说明:政府使用、复制或公开本文档受 DFARS 252.227-7013 (2014 年 2 月)和 FAR 52.227-19 (2007 年 12 月)中"技术数据权利 — 非商用"条款第 (b)(3) 条规定的限制条件的约束。

本文档中所含数据与商业产品和/或商业服务(定义见 FAR 2.101)相关,属于 NetApp, Inc. 的专有信息。根据 本协议提供的所有 NetApp 技术数据和计算机软件具有商业性质,并完全由私人出资开发。 美国政府对这些数 据的使用权具有非排他性、全球性、受限且不可撤销的许可,该许可既不可转让,也不可再许可,但仅限在与交 付数据所依据的美国政府合同有关且受合同支持的情况下使用。除本文档规定的情形外,未经 NetApp, Inc. 事先 书面批准,不得使用、披露、复制、修改、操作或显示这些数据。美国政府对国防部的授权仅限于 DFARS 的第 252.227-7015(b)(2014 年 2 月)条款中明确的权利。

商标信息

NetApp、NetApp 标识和 <http://www.netapp.com/TM> 上所列的商标是 NetApp, Inc. 的商标。其他公司和产品名 称可能是其各自所有者的商标。